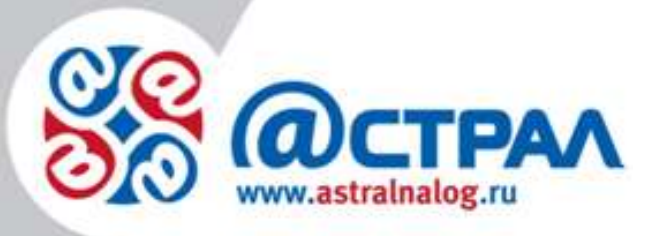

# **Руководство пользователя сервиса «Подбор аукционов»**

ЗАО «Калуга Астрал»

Калуга, 2015 г.

# Содержание

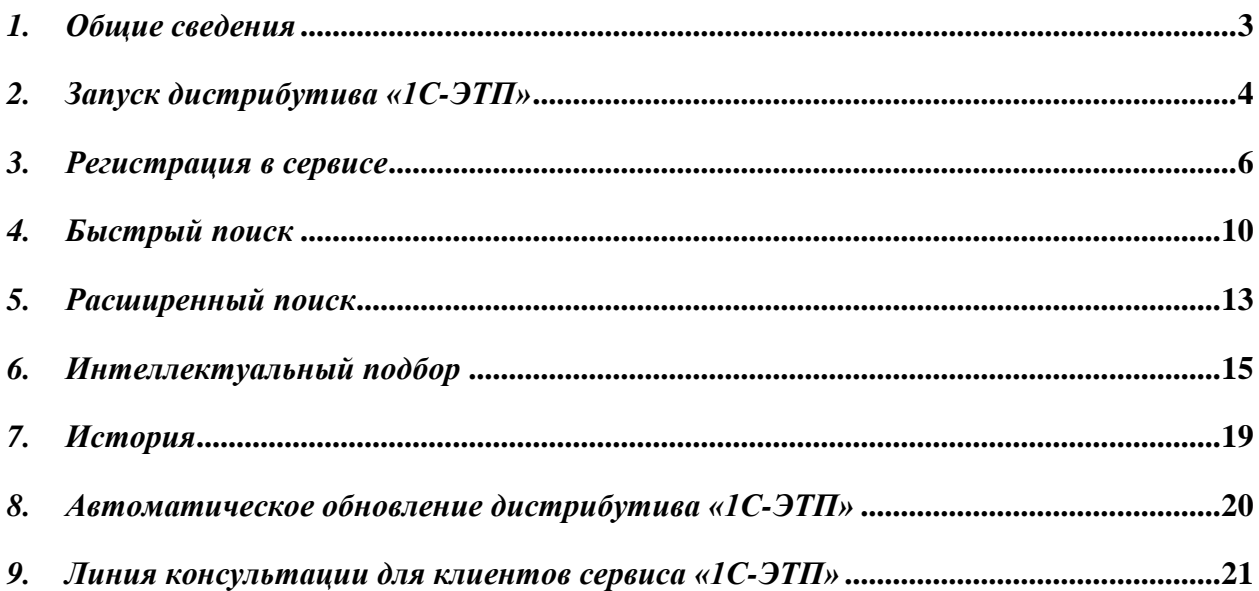

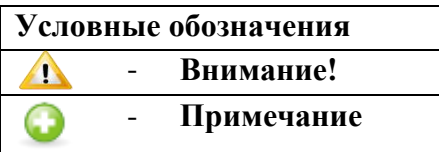

#### <span id="page-2-0"></span>*1. Общие сведения*

Многие компании, однажды приняв участие в электронных торгах, сталкиваются с проблемой где, как и каким образом отслеживать новые аукционы. При поиске новых тендеров могут использоваться: портал госзакупок, официальные сайты или сайты федеральных площадок - что является не совсем удобным (так как поиск приходится вести вручную, используя несколько интернет – ресурсов) и требует выделения большого количества времени. Решить данную проблему позволит сервис «Подбор аукционов».

Сервис «Подбор аукционов» - сервис, позволяющий искать аукционы напрямую из ПП «1С:Предприятия» при помощи настраиваемых точек интересов и интеллектуального подбора на основе номенклатур.

# *2. Запуск дистрибутива «1С-ЭТП»*

<span id="page-3-0"></span>Внешняя обработка ПП 1С-ЭТП совместима со следующими конфигурациями программы 1С:

- 1) Бухгалтерия Предприятия 2.0;
- 2) Управление Производственным Предприятием;
- 3) Комплексная Автоматизация.

Для того чтобы загрузить внешнюю обработку в программу 1С перейдите в пункт меню «Файл» - «Открыть» (*рис. 2.1.*).

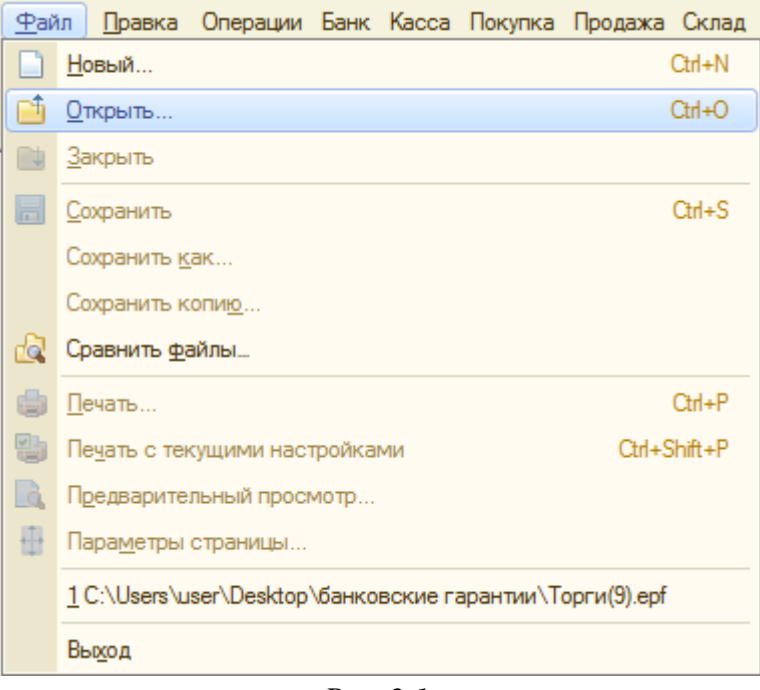

*Рис. 2.1.*

В открывшемся окне укажите путь к дистрибутиву и нажмите кнопку «Открыть» (*рис.2.2.*).

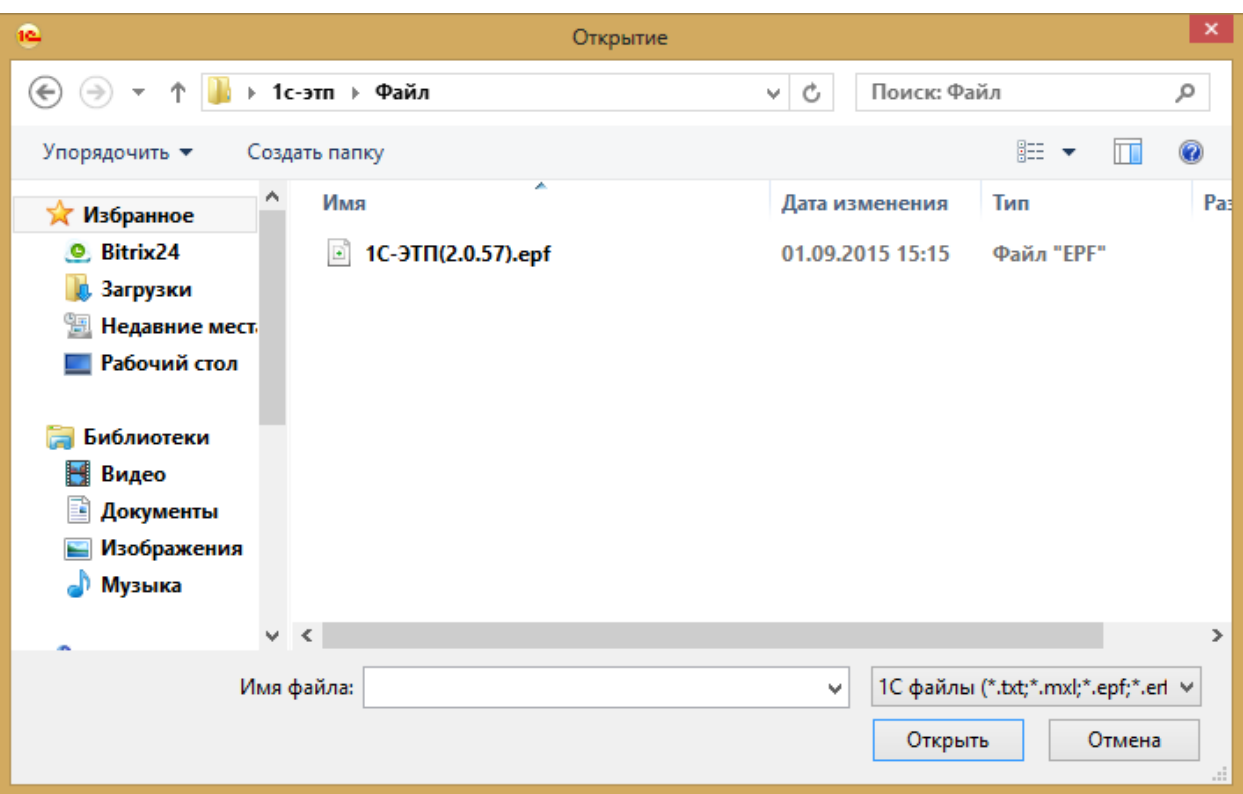

*Рис. 2.2.*

Перед Вами откроется окно «Список заявлений – 1С-ЭТП» (*рис. 2.3.*).

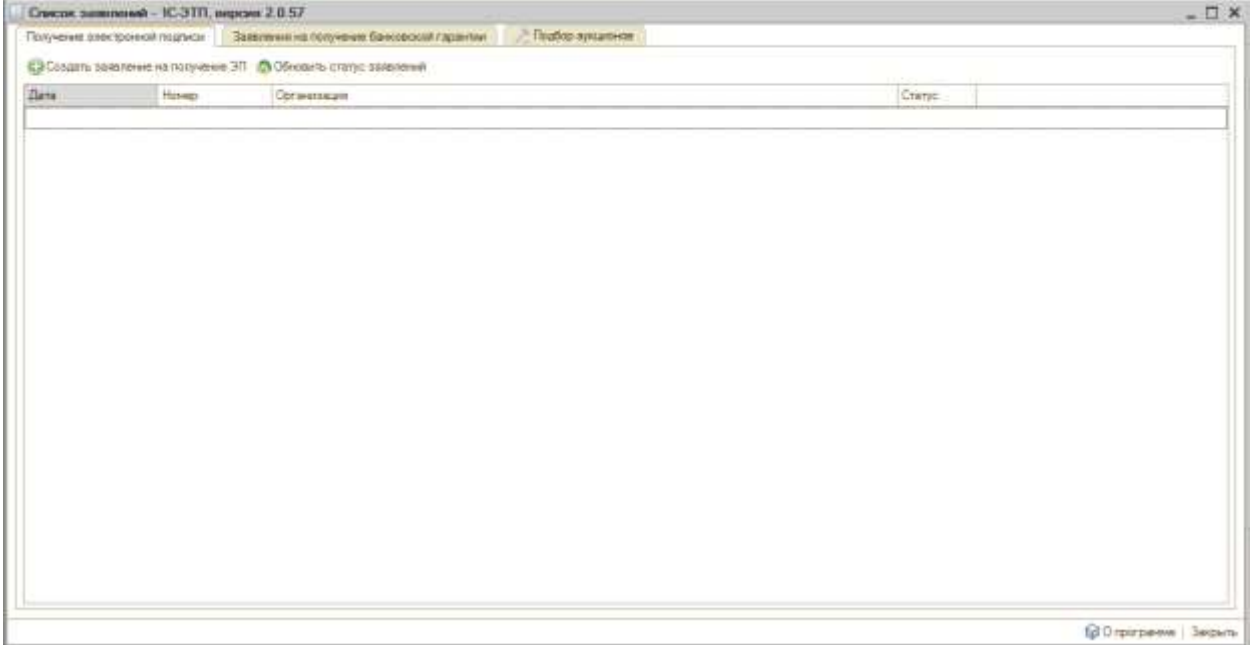

*Рис. 2.3.*

## *3. Регистрация в сервисе*

<span id="page-5-0"></span>Перейдите на вкладку «Подбор аукционов». Для начала работы необходимо получить учетную запись, для этого на вкладке «регистрация» нажмите кнопку «Создать заявление на подключение» (*рис. 3.1.*).

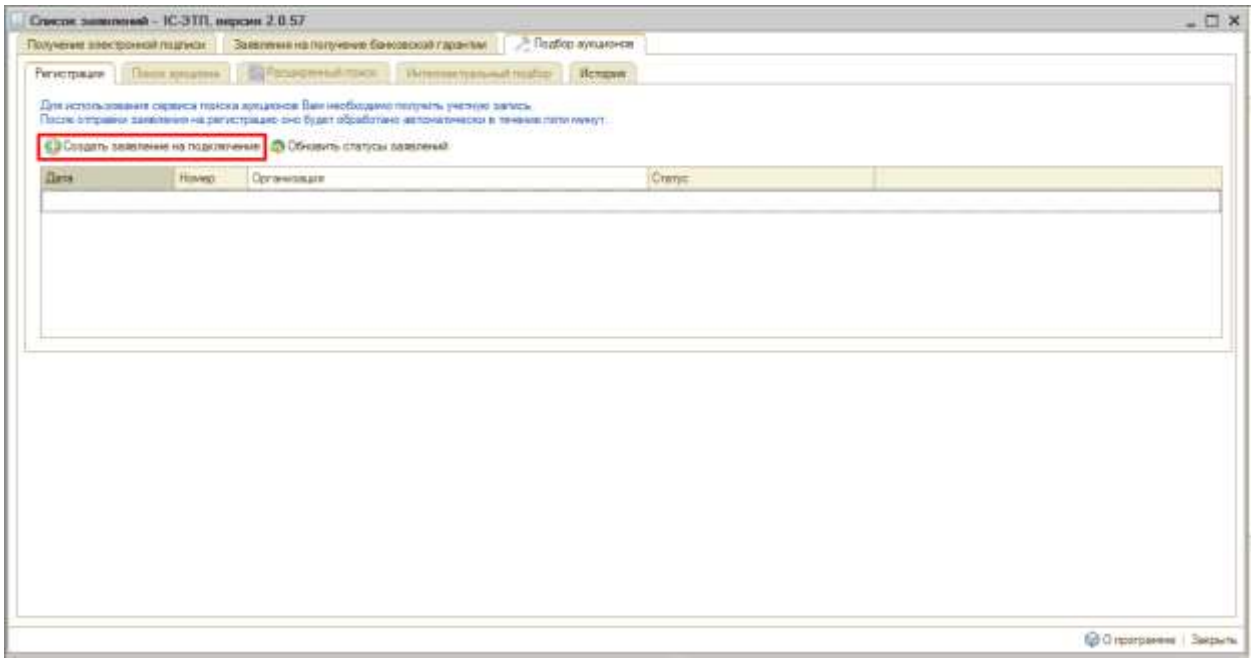

*Рис. 3.1.*

Выберите организацию, на которую будет оформлена учетная запись для поиска аукционов. Проверьте реквизиты организации и данные ответственного сотрудника (*рис. 3.2.*).

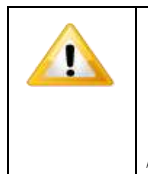

*При отсутствии необходимых данных для заполнения обязательного поля в информационной базе ПО 1С, данное поле будет подчеркнуто красным. Оставить незаполненным поле обязательное для заполнения недопустимо. Допускается редактирование полней вручную.*

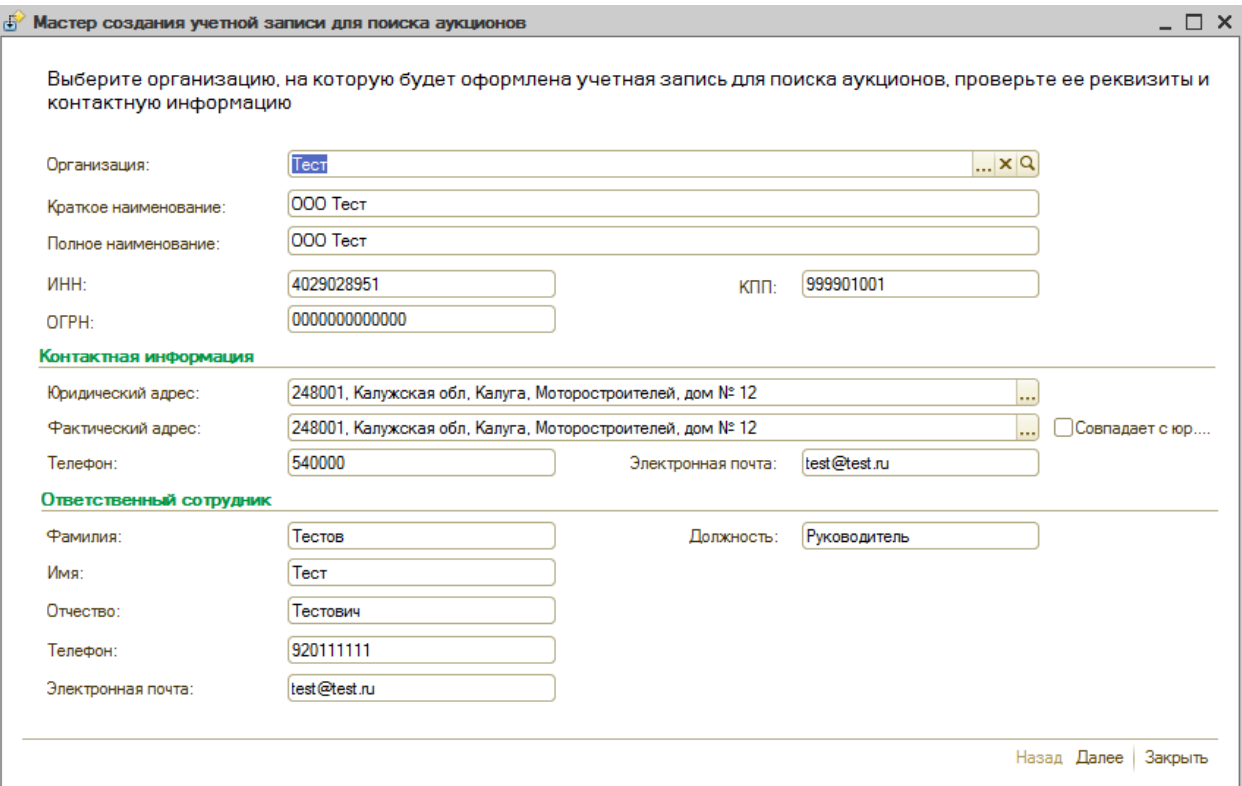

*Рис. 3.2.*

Нажмите кнопку «Далее».

Заявление сформировано (*рис. 3.3.*). Для его отправки выберите пункт «Отправить заявление сейчас» и нажмите кнопку «Готово».

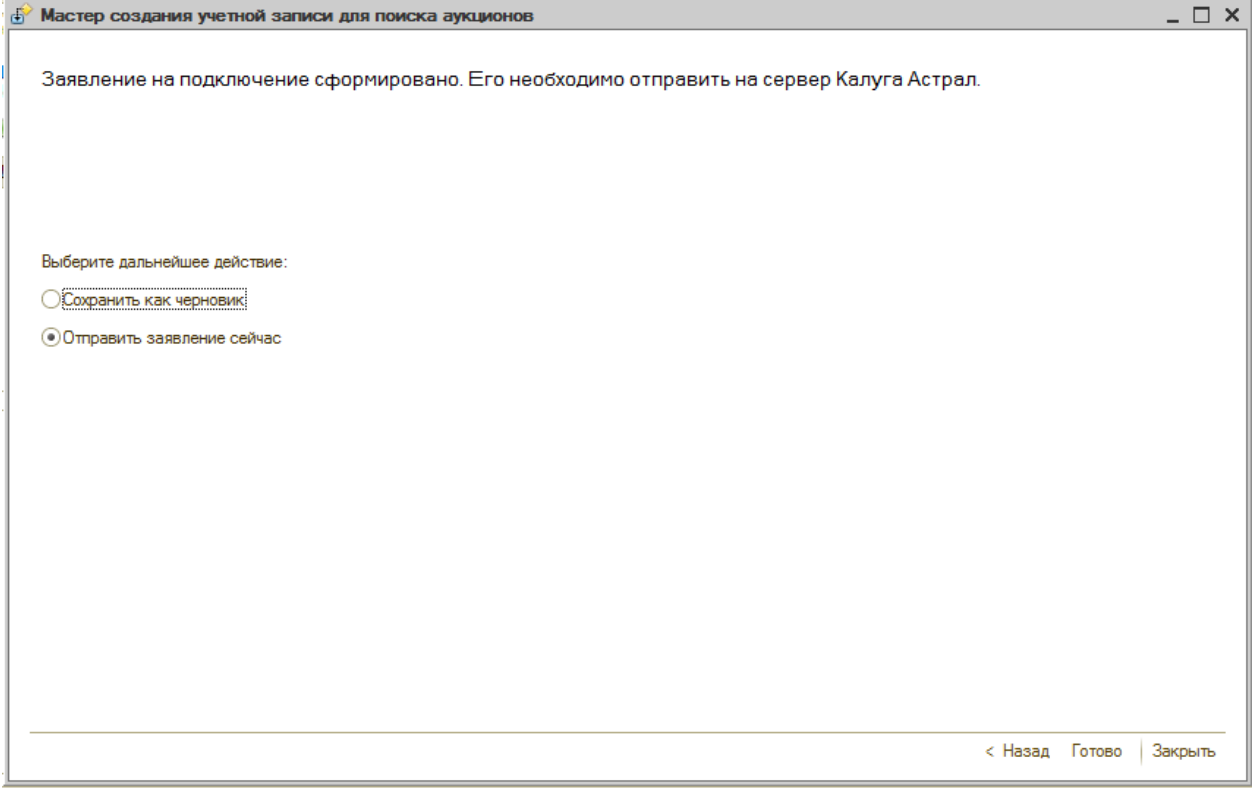

*Рис. 3.3.*

Заявка будет отправлена на сервер Калуга Астрал (*рис. 3.4.*).

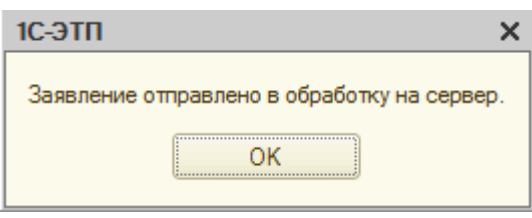

## *Рис. 3.4.*

После отправки статус заявления изменится на «Отправлено».

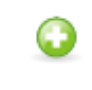

*Регистрация на сервере занимает не более пяти минут.*

Далее нажмите кнопку «Обновить статусы заявлений» (*рис. 3.5.*).

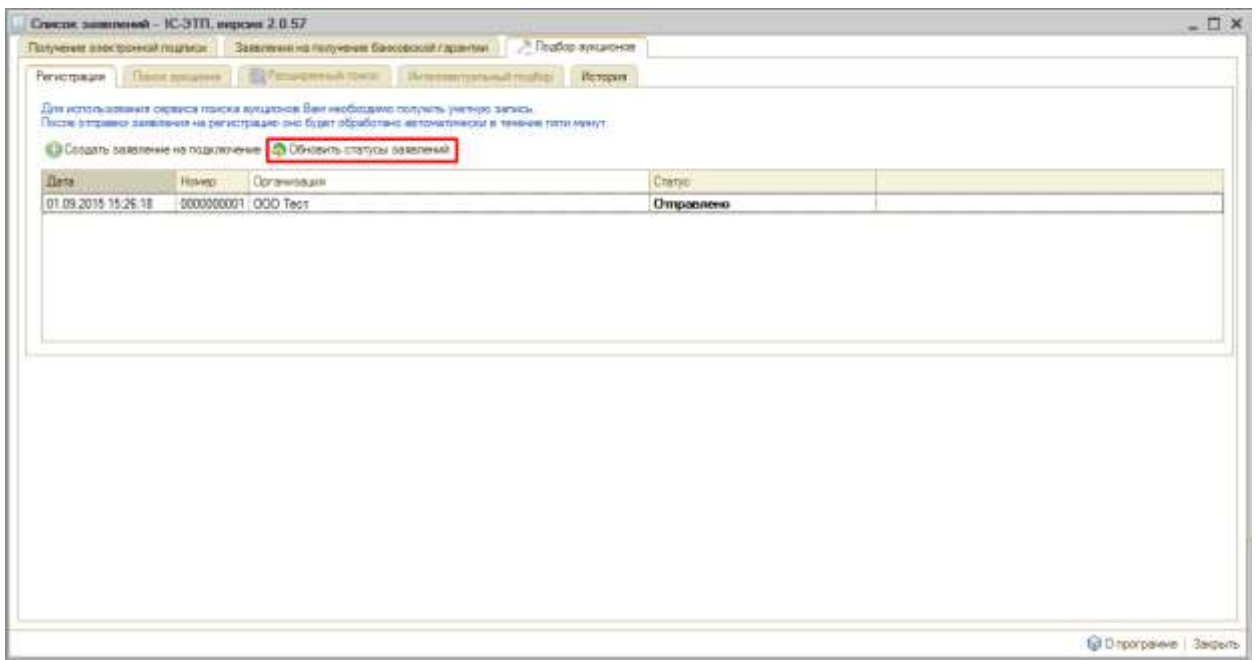

*Рис. 3.5.*

Статус заявления будет изменен на «Одобрено» и автоматически откроется вкладка «Поиск аукциона» (*рис. 3.6.*).

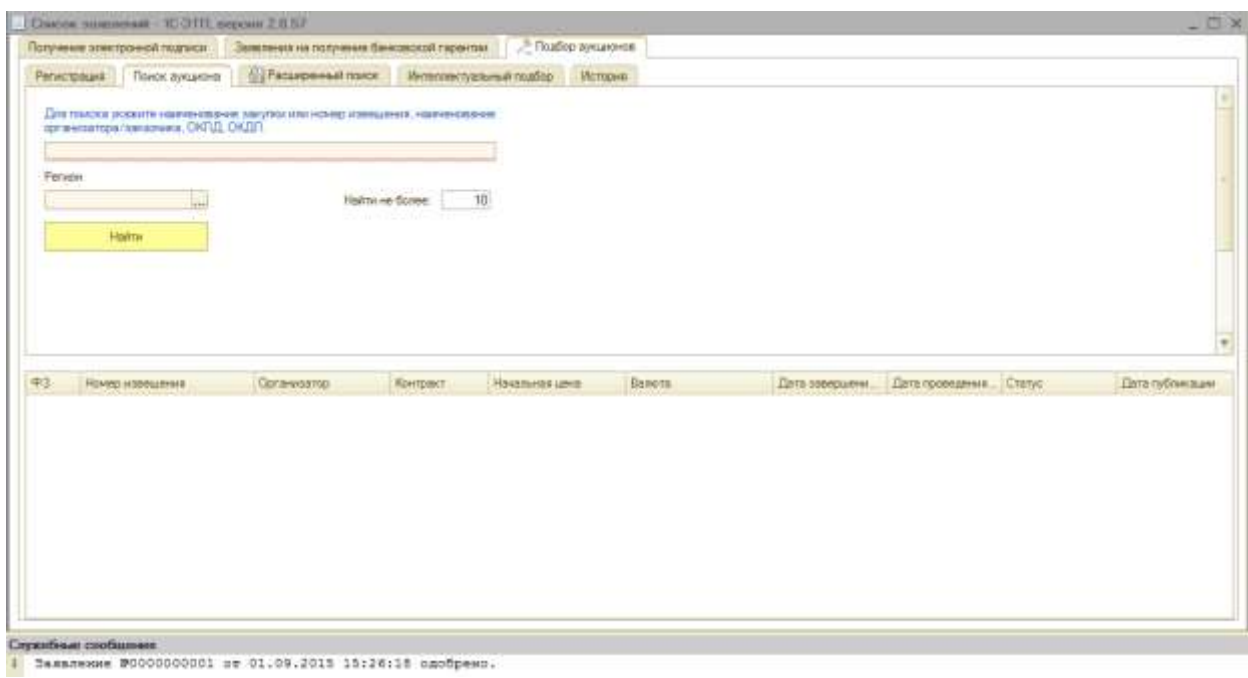

*Рис. 3.6.*

## <span id="page-9-0"></span>*4. Быстрый поиск*

На вкладке «Поиск аукциона» производится быстрый поиск (*рис. 4.1.*). В строке поиска укажите один из критериев:

- наименование закупки;
- номер извещения;
- наименование организатора/заказчика;
- ОКПД;
- ОКДП.

Также есть возможность ограничить количество искомых аукционов. Для этого в поле «Найти не более» введите необходимое для отображения число аукционов.

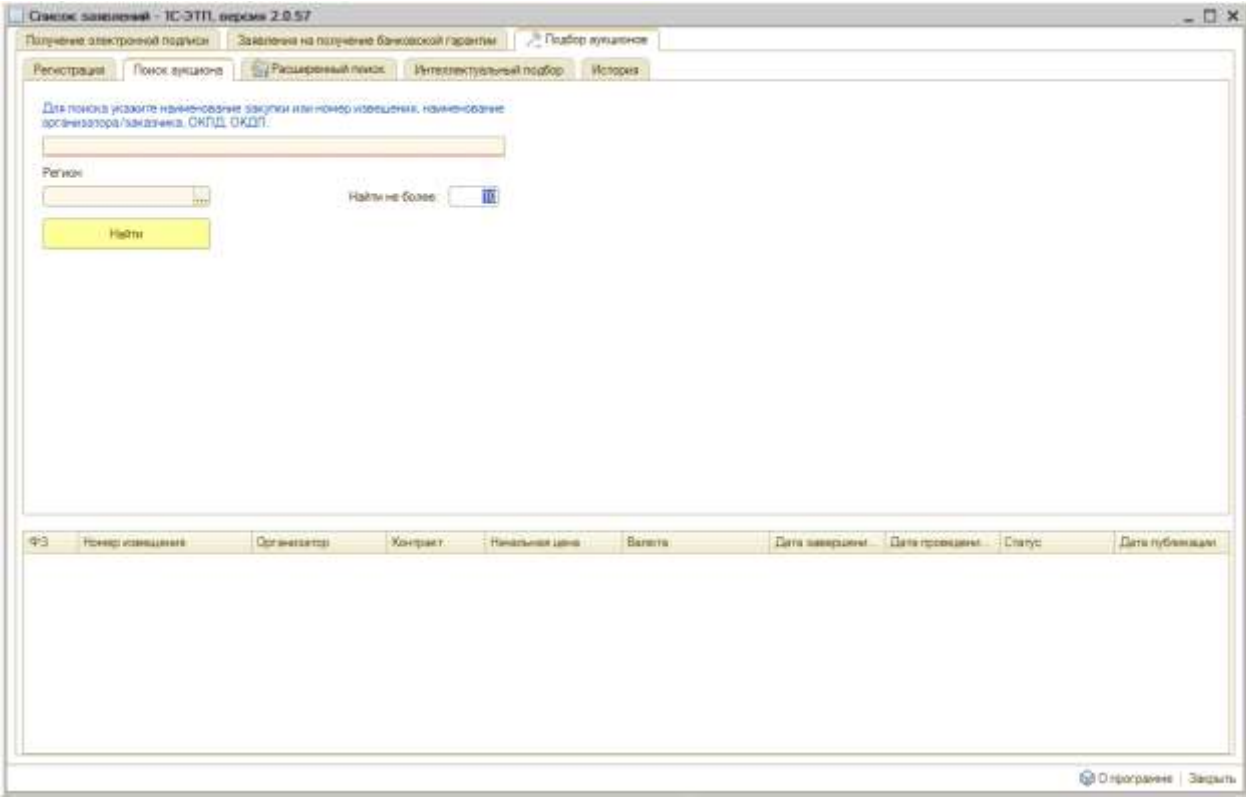

*Рис. 4.1.*

В случае если необходимо ограничить поиск по одному региону в соответствующей строке нажмите на кнопку «…» и выберите из списка необходимый регион (*рис. 4.2.*).

| <b>Выбор регионов</b><br><b>18</b> Выбрать |   |         |        |                         | $\Box$ $\times$         |
|--------------------------------------------|---|---------|--------|-------------------------|-------------------------|
| Адыгея Респ                                |   |         |        |                         |                         |
| Наименование                               | 스 | Сокраще | Индекс | Альтернативные названия | ▲                       |
| Адыгея                                     |   | Pecn    | 385000 |                         |                         |
| Алтай                                      |   | Pecn    | 649000 |                         |                         |
| Алтайский                                  |   | край    |        |                         |                         |
| Амурская                                   |   | обл     | 675000 |                         |                         |
| Архангельская                              |   | обл     |        |                         |                         |
| Астраханская                               |   | обл     |        |                         |                         |
| Байконур                                   |   | п       | 468320 |                         |                         |
| Башкортостан                               |   | Pecn    | 450000 |                         |                         |
| Белгородская                               |   | обл     |        |                         |                         |
| Брянская                                   |   | обл     |        |                         |                         |
| Бурятия                                    |   | Pecn    | 670000 |                         |                         |
| Владимирская                               |   | обл     |        |                         |                         |
| Волгоградская                              |   | обл     |        |                         | $\overline{\mathbf{v}}$ |
| <b>Donoronovan</b>                         |   | ng n    |        |                         |                         |

*Рис. 4.2*

После введения необходимых параметров нажмите кнопку «Найти». Аукционы, соответствующие запросу, будут отображены в нижней части окна (*рис. 4.3.*).

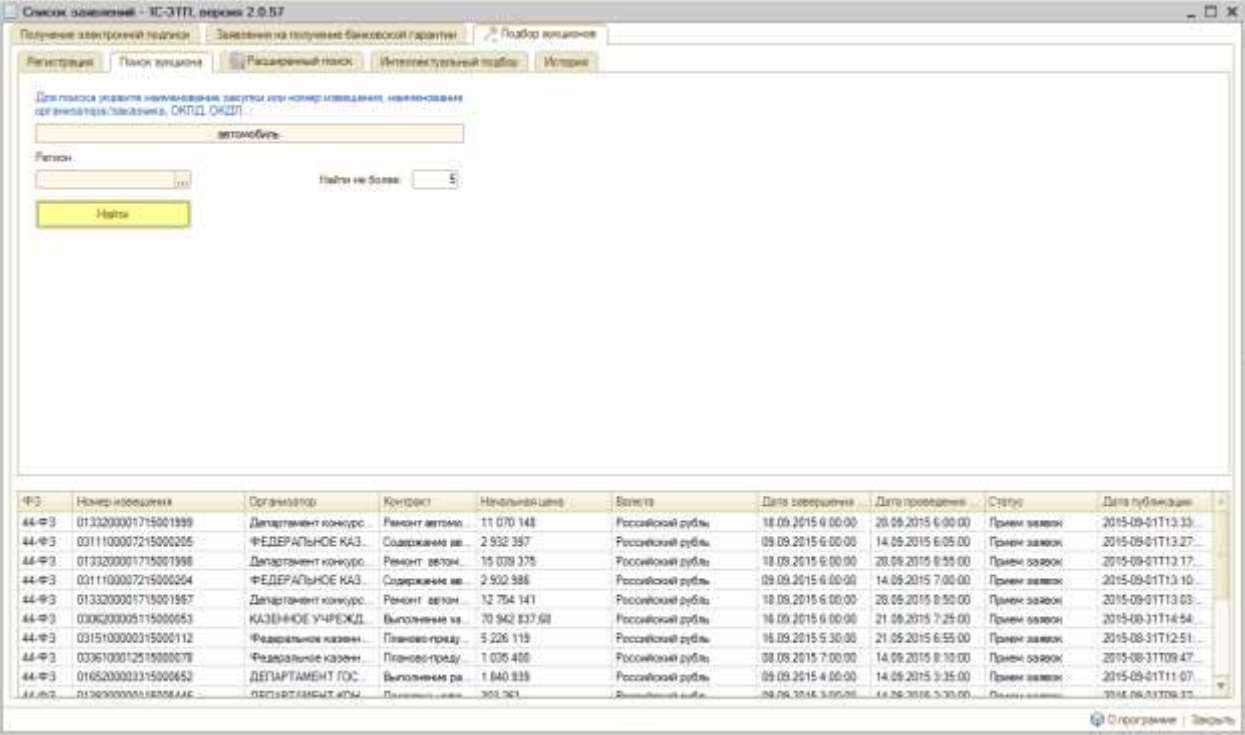

*Рис. 4.3.*

Для просмотра более подробной информации по аукциону нажмите дважды на соответствующую строку. Откроется окно «Просмотр сведений аукциона» (*рис. 4.4.*).

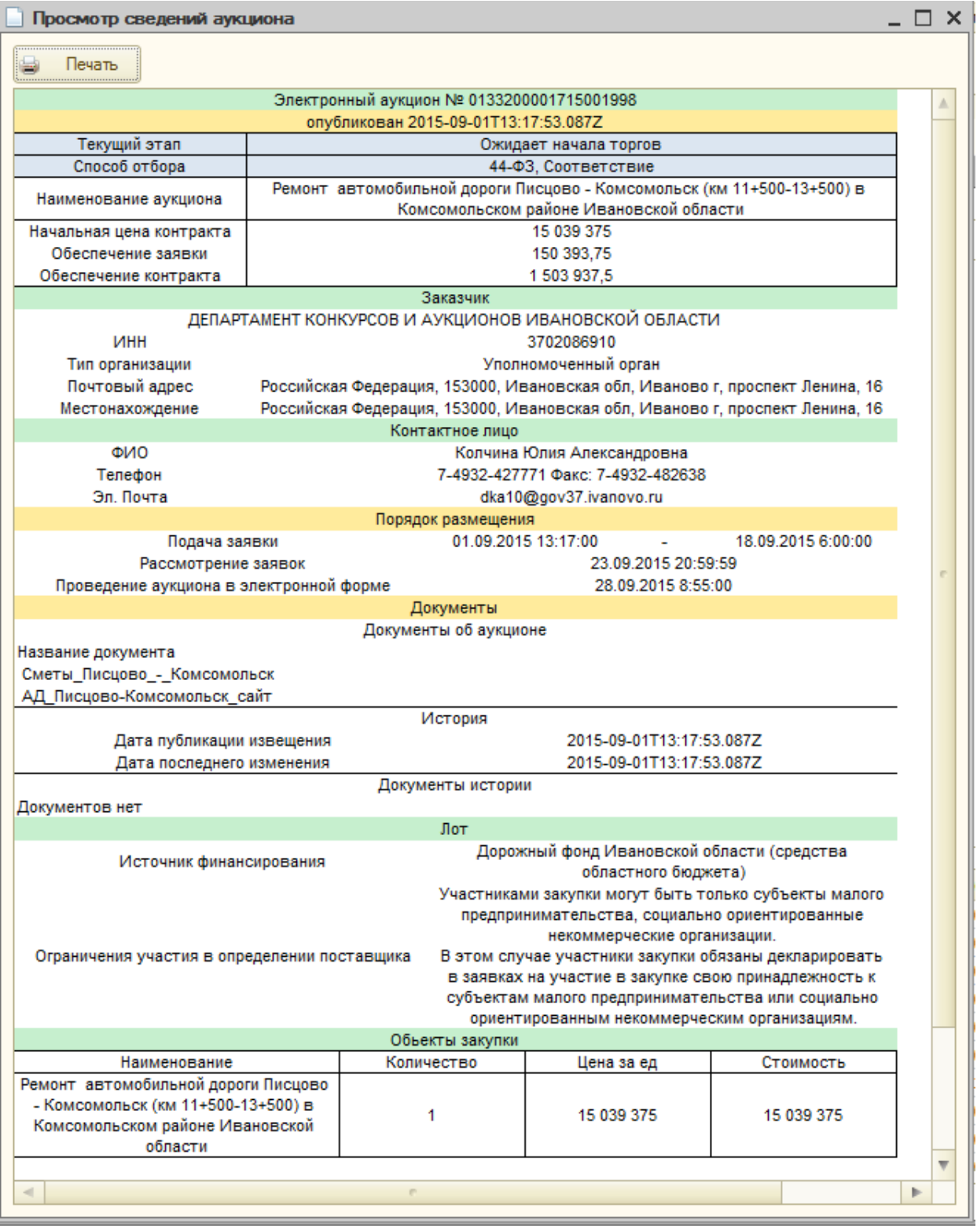

*Рис. 4.4.*

Имеется возможность распечатать данные сведения. Для этого нажмите кнопку «Печать».

#### *5. Расширенный поиск*

<span id="page-12-0"></span>В случае если известны более точные параметры проводимых аукционов, перейдите на вкладку «Расширенный поиск» (*рис. 5.1.*).

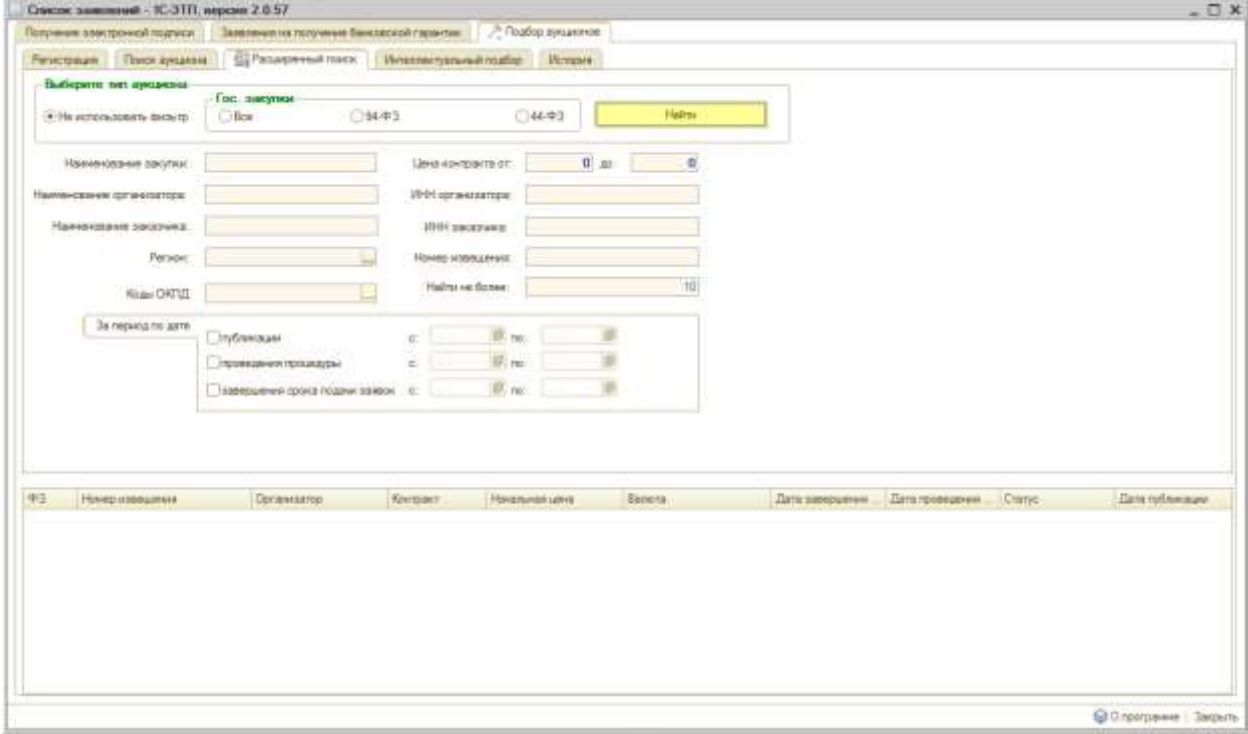

*Рис. 5.1.*

Поисковый запрос можно уточнить по следующим параметрам:

- тип аукциона Гос. закупки (94-ФЗ и 44-ФЗ), Коммерческие и 223-ФЗ;
- наименование закупки;
- наименование организатора;
- наименования заказчика;
- регион;
- цена контракта (от и до);
- ИНН организатора;
- ИНН заказчика;
- номер извещения;
- коды ОКПД (для 44-ФЗ) или ОКДП (для остальных типов аукционов);
- за какой период (по дате публикации, проведения процедуры, завершения сроков подачи заявок).

После введения необходимых критериев нажмите кнопку «Найти». Аукционы, соответствующие поисковому запросу, буду отображены в нижней части окна (*рис. 5.2.*).

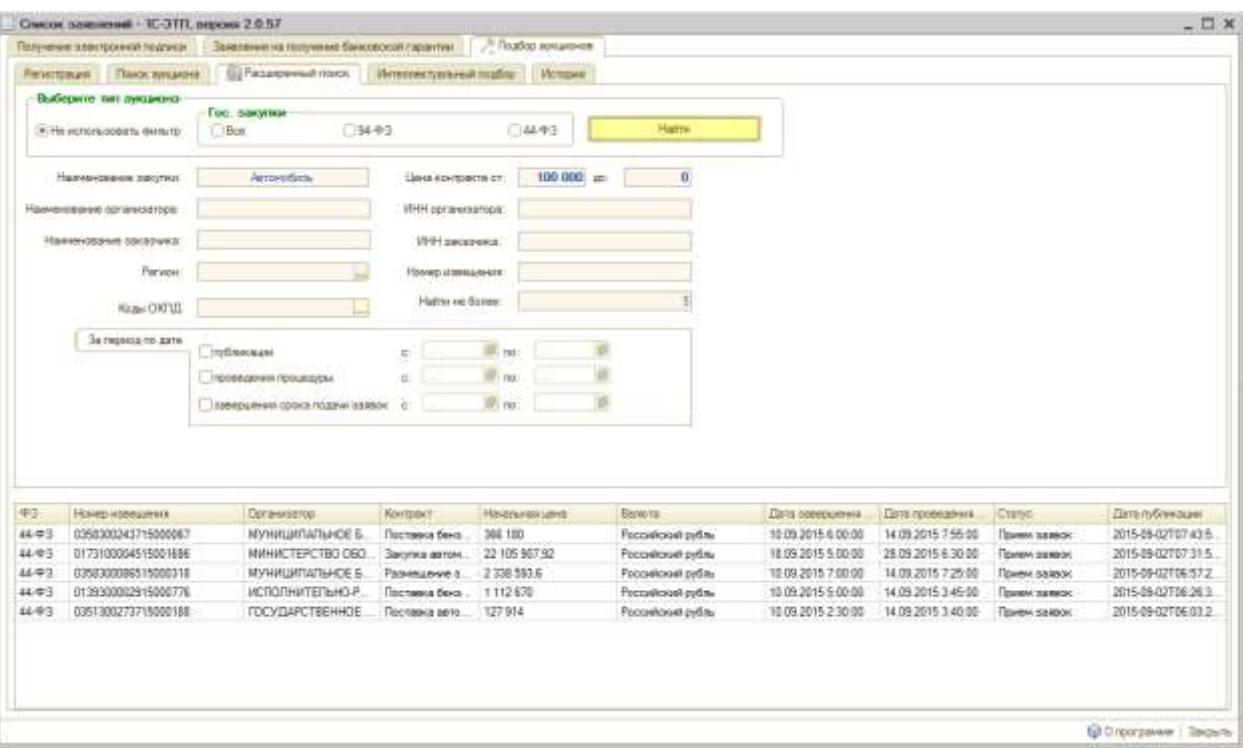

*Рис. 5.2.*

Для просмотра более подробной информации по аукциону нажмите дважды на соответствующую строку.

#### *6. Интеллектуальный подбор*

<span id="page-14-0"></span>Интеллектуальный подбор – автоматически считывает номенклатуры из базы «1С:Предприятие» и сопоставляет с кодами ОКДП и ОКПД, что позволяет наиболее точно найти те аукционы, которые подходят клиенту.

Для включения функции перейдите на вкладку «Интеллектуальный подбор» и откройте раздел «Настройки» (*рис. 6.1.*).

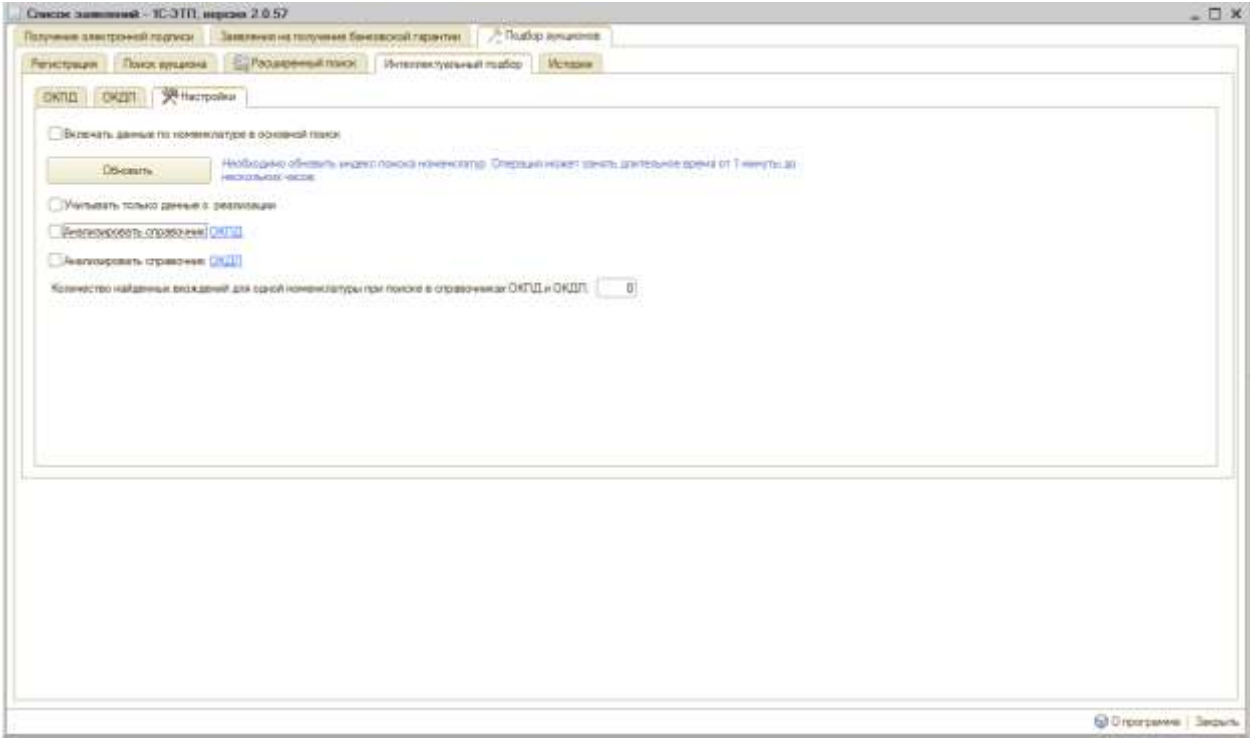

*Рис. 6.1.*

Отметьте пункты, по которым будет производиться подбор:

- «Анализировать справочник ОКПД»;
- «Анализировать справочник ОКДП»;
- «Учитывать только данные о реализации».

Нажмите кнопку «Обновить». Обработка может занять длительное время, если Вы согласны с этим условием нажмите кнопку «Да» (*рис. 6.2.*).

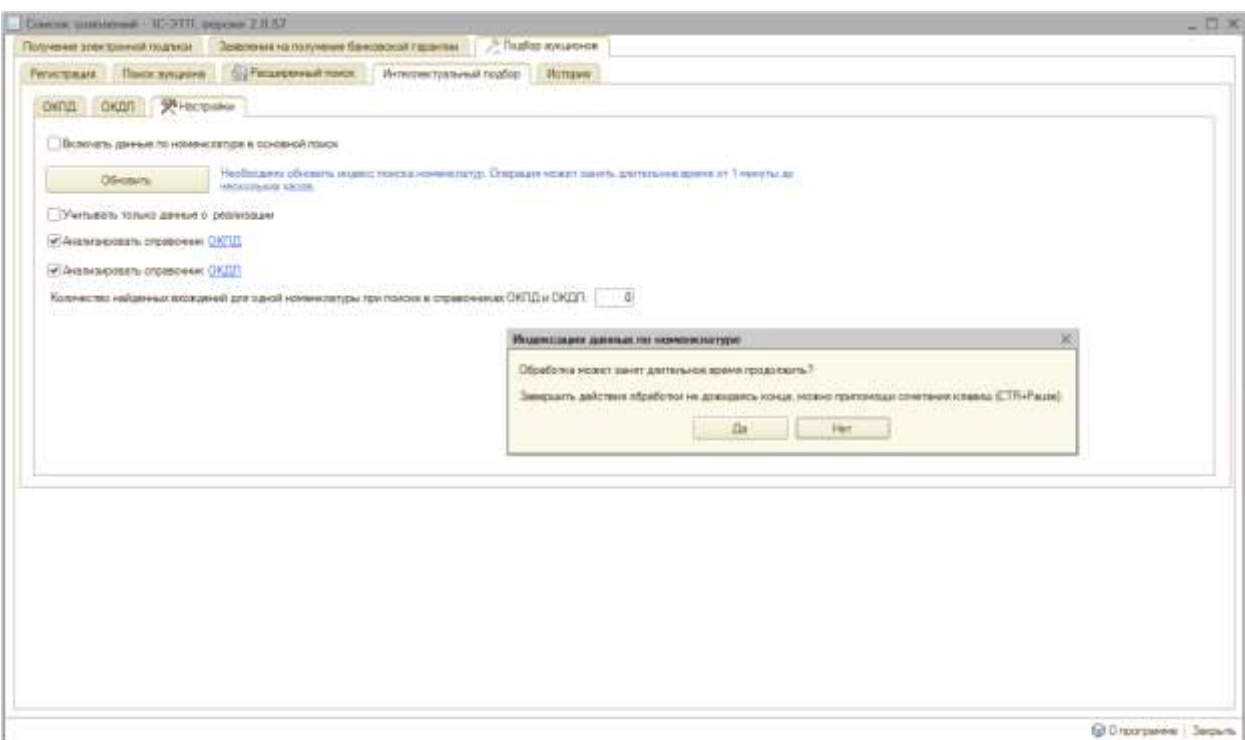

*Рис. 6.2.*

Программа произведет анализ справочников, по его окончанию будет отображена дата и время последнего обновления (*рис. 6.3.*).

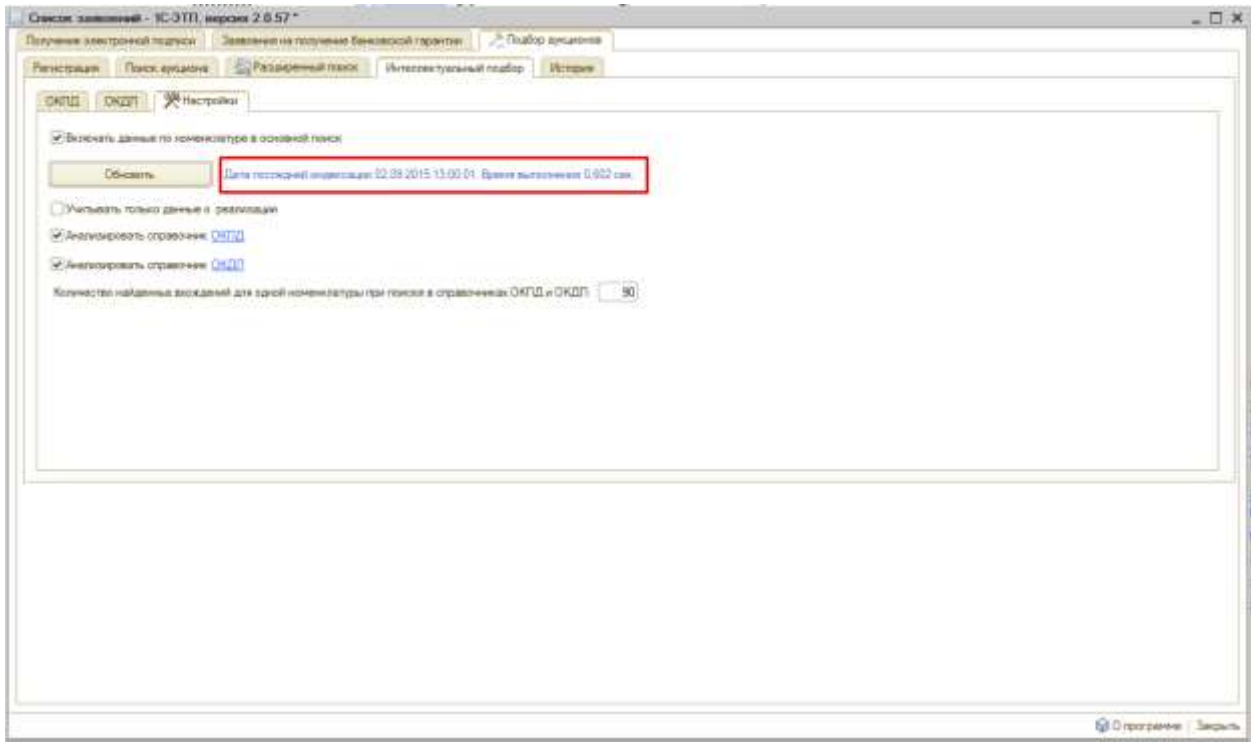

*Рис. 6.3.*

Для поиска по определенному коду ОКДП или ОКПД перейдите в соответствующую вкладку и при необходимости отметьте нужные коды (*рис. 6.4.*).

| Саксок заявлений - 10 ЭТЛ, версии 2-8 57 ° |                                                                                                    | $ \Box$ $\times$           |
|--------------------------------------------|----------------------------------------------------------------------------------------------------|----------------------------|
|                                            | Получение электронный подпекта - Заветение на получение банковской гарантии - - - - - Плабов жукционов                   |                            |
| Personnais  Illuste symptom                | <b>Corporation Committee</b><br>Интегректуальный пробор<br>Истории:                                                      |                            |
| - 91-истрания<br>DATUL-<br>CHUIT           |                                                                                                    |                            |
|                                            |                                                                                                    |                            |
| 20x                                        |                                                                                                    |                            |
| <b>Nos</b>                                 | Draszewer                                                                                                    |                            |
| 29:22:15:311                               | Автопотрузчаем для топрудочно-разгрузочных работ и штабалировании долнномерных грузов                                    |                            |
| 29.22.15.312                               | Датопопрузники специальные                                                                                               |                            |
| 29.22.15.313                               | Автопогрузчики фаделия ветоходываной прохвашленностью прочив                                                             |                            |
| 29.22.18.741                               | Автогнароподывченных                                                                                                    |                            |
| $-292433311$                               | Автоматы торговые для продажи напитков со встроенными нагреблюцими или охозядающими истройствами                         |                            |
| 29.24.33.315                               | Автоматы торговые для продажи напитята прочем                                                                            |                            |
| 29.24.33.511                               | Автоматы торговые с встроянными нагревающими или оозаждающими устройствами для продовольственных товаров, кроме напилков |                            |
| 29.24.33.519                               | Автоматы торговые для продажитродовстьственных говаров, кроне нагитное, прочее                                           |                            |
| 29 24 33 520                               | Автоматы торговые для продажи непродовольственных товаров (почтовых марок, тазет, сигарет и т.д.)                        |                            |
| $-29, 24, 33, 535$                         | Автоматы билетные, срабатывающие при опускании монеты.                                                                   |                            |
| 29.24.33.540                               | Автоматы для расмена бенонтт и монет                                                                                     |                            |
| 29.24.33.550                               | Автонаты торговые прочик, не включенные в другие группировки                                                             |                            |
| 29.32.65.410                               | Автопоможны для ферм кропного рогатого скота                                                                             |                            |
| 29.32.65.420                               | Автоприлки для свыноверн                                                                                                 |                            |
| 29.32.65.430                               | Автопоняки для овуввадивских ферм                                                                                        | ٠                          |
|                                            |                                                                                                    |                            |
|                                            |                                                                                                    | El Disponsation   Security |

*Рис. 6.4.*

Следующим шагом перейдите в раздел «Настройки» и отметьте пункт «Включать данные по номенклатуре в основной поиск» (*рис. 6.5.*).

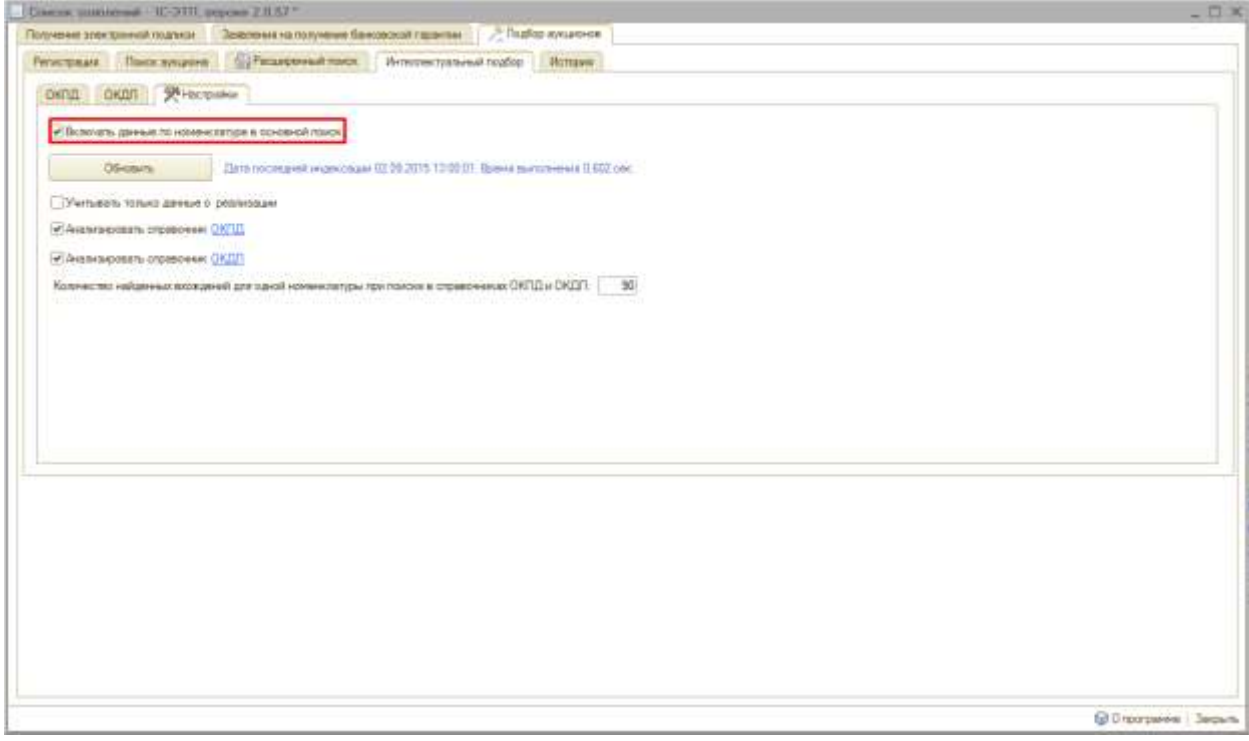

*Рис. 6.5.*

Далее перейдите во вкладку «Расширенный поиск» и нажмите кнопку «Найти» (*рис. 6.6.*).

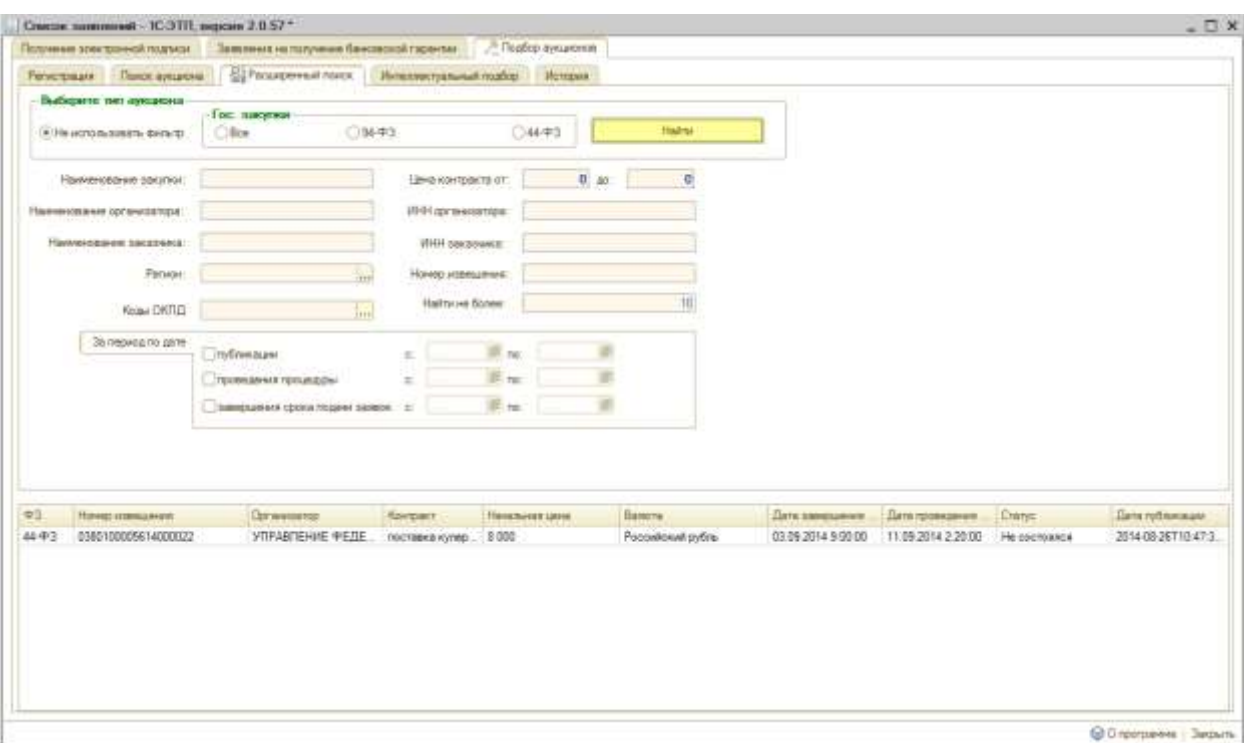

*Рис. 6.6.*

Для просмотра более подробной информации по аукциону нажмите дважды на соответствующую строку.

# *7. История*

<span id="page-18-0"></span>На вкладке «История» будет отображаться информация о просмотренных аукционах (*рис. 7.1.*).

|                                                                     | Получение электринной подлици              | Завоения на получение банковской гарантии  |                                                      | - В ПодКор иуканомов             |                                            |                                          |                                          |                                   |                                      |
|---------------------------------------------------------------------|--------------------------------------------|--------------------------------------------|------------------------------------------------------|----------------------------------|--------------------------------------------|------------------------------------------|------------------------------------------|-----------------------------------|--------------------------------------|
| Personnais.                                                         | <b>Hack awaren</b>                         | <b>CJ Parasytes all more</b>               | Интеглектуальный тарбор                              | <b>Homawe</b>                    |                                            |                                          |                                          |                                   |                                      |
|                                                                     | История открытых америаной                 |                                            |                                                      |                                  |                                            |                                          |                                          |                                   |                                      |
|                                                                     | Очелить история:                           |                                            |                                                      |                                  |                                            |                                          |                                          |                                   |                                      |
|                                                                     | <b>Data morrisa</b>                        | Помрандский                                | Hamptown                                             |                                  | Lines synthesis                            | <b>Sensores</b>                          |                                          | Trust applations:                 |                                      |
|                                                                     | 42-09-2015 15:57:25                        | 0380100005614000022                        |                                                      | поставка купера для воды теполь. | 3.000                                      |                                          | УЛРАВГЕНИЕ ФЕЛЕРАГЬНОЙ А                 | He coctoatos                      |                                      |
|                                                                     | 02:09:2015 15:07:42                        | 034520000315000085                         |                                                      | Поставил зегкового зетомобиле    | 799,000                                    |                                          | Пеннитредское областное посуда           | Правил записи                     |                                      |
|                                                                     | 02 09 20 15 15 07:48                       | 0152200000815000137                        |                                                      | Поставка автомобиля легкового.   | 1474 000                                   |                                          | MAHACTEPCTBG 3KOHOMANA O                 | <b><i><u>Risene sames</u></i></b> |                                      |
|                                                                     |                                            |                                            |                                                      |                                  |                                            |                                          |                                          |                                   |                                      |
|                                                                     |                                            |                                            |                                                      |                                  |                                            |                                          |                                          |                                   |                                      |
|                                                                     |                                            |                                            |                                                      |                                  |                                            |                                          |                                          |                                   |                                      |
|                                                                     | <b>Haved memphone</b>                      | Dpravement                                 | <b><i><u>Контамет</u></i></b>                        | <b>Heutmalen uses</b>            | Bancra:                                    | Дата зависшения                          | Дати проведении                          | Cranic.                           | Дата провенции                       |
|                                                                     | 0171200001915001180<br>0851200000615004772 | датартамант государ.                       | Геставна лиги                                        | 564 362<br>585 000               | Focastosel pitter                          | 10:09:2015 6:00:00                       | 18 09:20 15 8 35:00                      | Прием завеси                      | 2015-09-02707-41                     |
|                                                                     | 0865200000315000858                        | <b>ГОСУДАРСТВЕННОЕ</b><br>DEINCTHOE FOCYEL | hoctaska neric<br><b><i><u>FECTIMES</u></i></b> ARTS | 560 566.67                       | Pocoehoost pylins                          | 11.09.2015 2:00:00<br>05:09:2015 4 00:00 | 10:09:2015 4:55:00<br>14 05 2015 5 45 00 | Tipiew salason                    | 2015-09-01708 14:                    |
|                                                                     | 0380200000115004472                        | Государственный как                        | Поставка нами.                                       | 1 739 000                        | Poccializeal patin-<br>Pocci-Monat pellitu | 09:09:2015 1:00:00                       | 18.09.2015 3:45:00                       | Прием заведе.<br>Панем завозк     | 2015-09-02103.19<br>2015-09-01T07.07 |
|                                                                     | 0380200000115004471                        | Государственный ком                        | FOCTOBILE DEFIL.                                     | 550 333,33                       | Российский рубль                           | 09:09.2015 1:00:00                       | 10.09.2015 3:40:00                       | Прием озвеси:                     | 2015-09-01707-06                     |
|                                                                     | 0136200083615006137                        | Министерство имуцая.                       | Гестивна мито.                                       | <b>S56.000</b>                   | Focustional pitting                        | 16.09.2015 6.00:00                       | 21 09:2015 6:20:00                       | Привил завеси                     | 2015-08-31T16-25                     |
| $\circ$<br>品中?<br>4443<br>44.423<br>4443<br>44-93<br>44.023<br>4443 | 0852300006115000121                        | MVHALLMTATILHOE K                          | Поставка легк.                                       | 799 990                          | Poccashorist petins                        | 08:09.2015 3:00:00                       | 14 09 2015 5:15:00                       | <b><i>Tipieri salason</i></b>     | 2015-08-31T14:30                     |
| 44.423                                                              | 0345200003315000085                        | Пеньнградское облас.                       | <b><i><u>Themass</u></i></b> here.                   | 755 000                          | Poccalicash pathw                          | 05.09.2015 6:00:00                       | 17.05.2015 8:05:00                       | Примм завеси.                     | 2015-08-31713-02                     |

*Рис. 7.1.*

При необходимости возможно удаление информации о просмотренных сведениях, для этого нажмите кнопку «Очистить историю».

### *8. Автоматическое обновление дистрибутива «1С-ЭТП»*

<span id="page-19-0"></span>Дистрибутив «1С-ЭТП» обладает свойством автоматического обновления. В случае если предоставленный Вам в рамках лицензионного пакета «Астрал-ЭТ» дистрибутив был обновлен, при запуске дистрибутива программа предложит Вам загрузить его новую версию (*рис. 8.1.*).

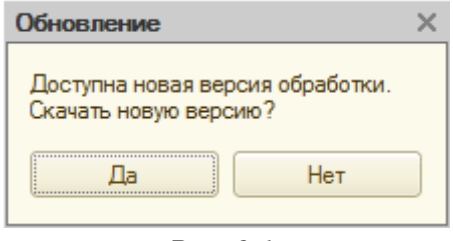

*Рис. 8.1.*

Если Вы согласны скачать новую версию, нажмите кнопку «Да». Перед вами откроется окно для выбора папки, в которую будет производиться сохранение (*рис. 8.2.*).

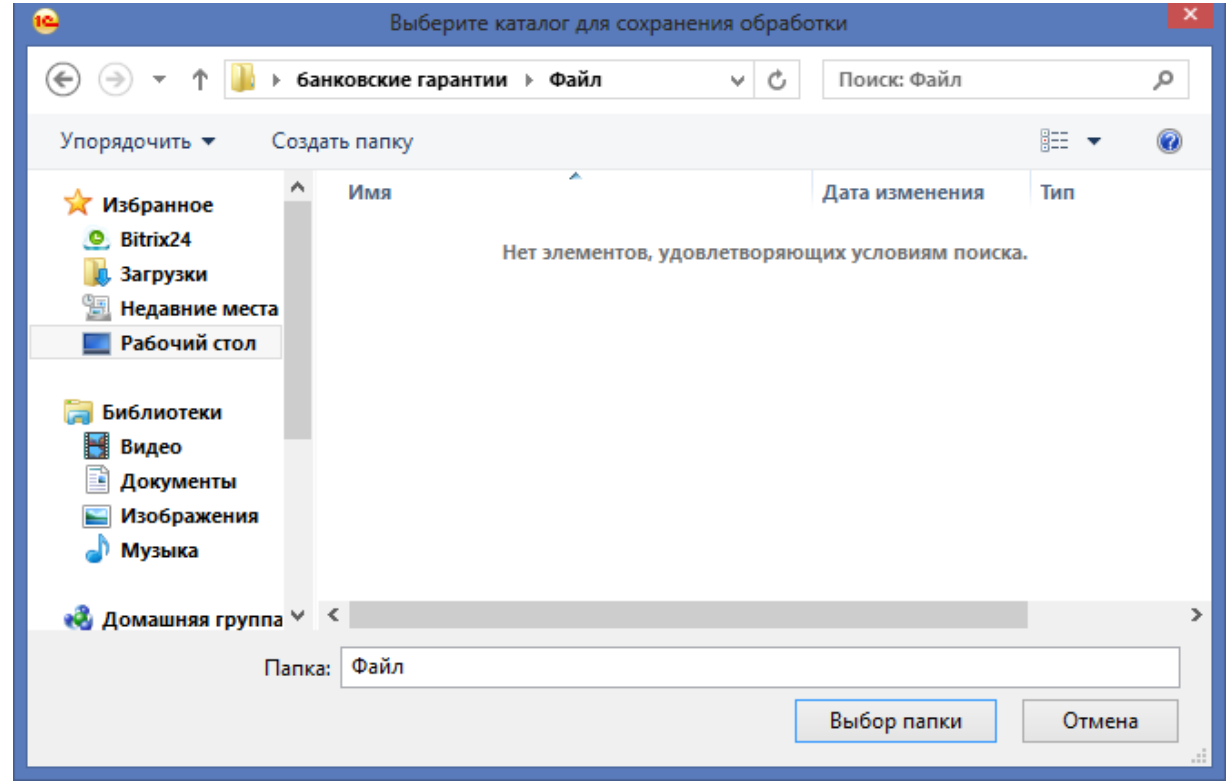

*Рис. 8.2.*

После сохранения новой версии дистрибутива Вам будет предложено его запустить (*рис. 8.3.*).

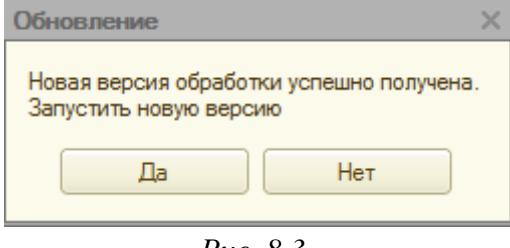

*Рис. 8.3.*

Нажмите кнопку «Да», если вы согласны, и перед Вами откроется окно «Список заявлений 1С-ЭТП», полностью готовое к работе.

#### <span id="page-20-0"></span>*9. Линия консультации для клиентов сервиса «1С-ЭТП»*

Для пользователей сервиса «1С-ЭТП» предоставляются услуги линии консультации по телефону и электронному адресу компании ЗАО «Калуга Астрал».

Техническая и информационная поддержка осуществляется круглосуточно без выходных и праздничных дней.

Контактные телефоны линии консультации:

8 (800) 700 – 86 - 68

Адрес электронной почты: [1c@astralnalog.ru](mailto:1c@astralnalog.ru)

Так же услуги технической и информационной поддержки предоставляются партнерской организацией, с которой заключен договор на предоставление электронной подписи в рамках сервиса «1С-ЭТП».